# Cadre photo numérique

Référence / Item code : 475525

# Ecran 8 pouces FR

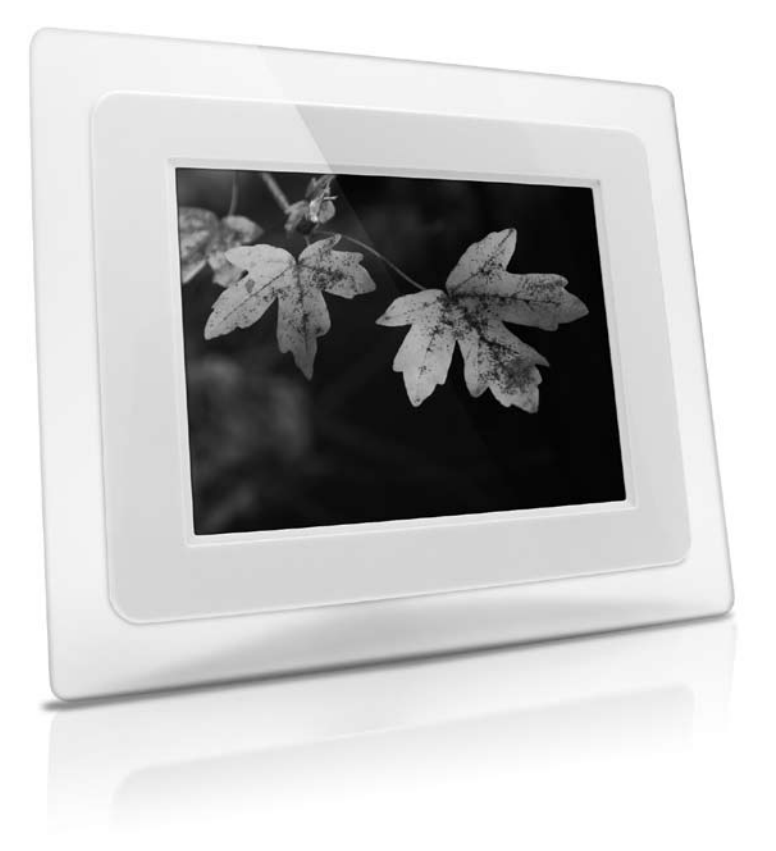

# **METRONIC**

# **SOMMMAIRE**

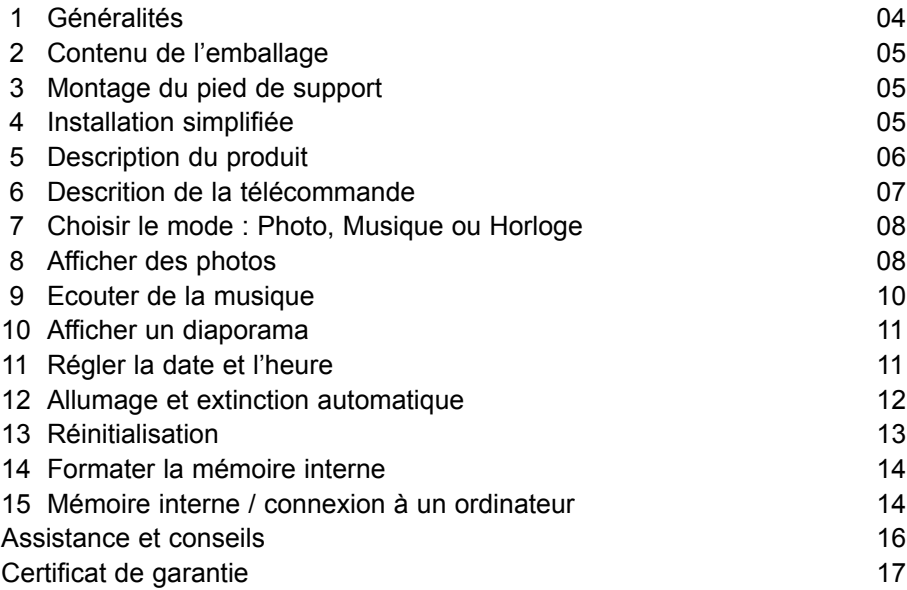

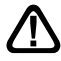

Ce symbole  $\Delta$  est utilisé à plusieurs reprises dans cette notice. Prêtez toute l'attention nécessaire au texte important qu'il repère.

# **1 - Généralités**

**FR** Nous vous remercions d'avoir choisi ce cadre photo numérique et nous sommes persuadés qu'il vous donnera entière satisfaction. Son installation et son utilisation sont d'une extrême simplicité.

Comme tout appareil doté d'un écran LCD, votre cadre photo numérique est fragile. Prenez-en le plus grand soin, la garantie ne couvre pas les dégâts mécaniques dus à un choc ou une chute.

Pour nettoyer votre cadre photo numérique, n'employez ni solvant ni détergent. Un chiffon sec ou très légèrement humide sera parfait pour enlever la poussière.

La télécommande est livrée avec une pile CR2025 (3V) pré-installée. Avant utilisation, tirez sur la languette en plastique pour activer la pile.

Conformément aux obligations faites par le respect des normes de sécurité en vigueur, nous attirons votre attention sur les éléments de sécurité suivants.

Il convient de ne pas obstruer les ouvertures d'aération avec des objets tels que journaux, nappes, rideaux, etc. Une distance minimale de 5 cm est requise autour de l'appareil pour assurer une aération suffisante. Il convient de ne pas placer sur l'appareil, ou à proximité, des sources de flammes nues telles que des bougies allumées. L'appareil ne doit pas être exposé à des égouttements d'eau ou des éclaboussures et de plus, aucun objet rempli de liquide tel que des vases ne doit être placé sur l'appareil. Lorsque la prise d'alimentation est utilisée comme dispositif de déconnexion, ce dispositif doit demeurer aisément accessible.

Dans un respect de l'environnement et de la loi, ne jetez jamais les piles usagées avec les ordures ménagères. Rapportez-les à votre point de vente où vous trouverez des containers pour piles usagées.

Le bon fonctionnement de l'appareil sous-entend une utilisation conforme à cette notice.

Ce cadre photo numérique est compatible avec les formats de cartes Compact Flash (CF), xD, Memory Stick® (MS) et Memory Stick Pro®, SD™ et MultiMediaCard™ (MMC). Il prend en charge les fichiers JPEG et MP3.

Les cartes mémoires doivent être insérées dans la fente de lecture appropriée située sur le côté (cf. §5 page 6). Si la carte ne s'insère pas facilement, ne forcez pas, vous pourriez endommager votre cadre photo numérique et la carte mémoire. Dans ce cas, vérifiez que la carte est supportée (liste des cartes supportées ci-dessus) et que vous insérez la carte dans le sens approprié.

# **2 - Contenu de l'emballage**

- 1 cadre photo-numérique
- 1 pied de support
- 1 télécommande
- 1 manuel d'utilisation
- $\cdot$  1 bloc d'alimentation secteur 5V = 800mA
- 1 câble USB A mâle vers USB mini-A mâle

# **3 - Montage du pied de support**

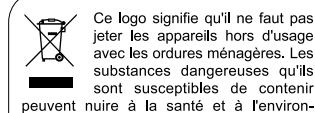

jeter les appareils hors d'usage avec les ordures ménagères. Les substances dangereuses gu'ils sont susceptibles de contenir peuvent nuire à la santé et à l'environnement. Faites reprendre ces appareils par votre distributeur ou utilisez les moyens de collecte sélective mis à votre disposition par votre commune

Si vous souhaitez utiliser votre cadre photo sur une table, insérez le pied de support dans l'emplacement prévu à cet effet, situé à l'arrière du produit (9 page 6). Puis tournez le pied de support d'un huitième de tour vers la droite afin de le verrouiller.

Le cadre photo numérique peut être installé horizontalement ou verticalement. Nous vous conseillons de l'installer horizontalement pour pleinement profiter de la fonction diaporama.

Vous pouvez également fixer le cadre photo numérique à un mur grâce aux supports de fixation murale situés à l'arrière du produit (position horizontale uniquement).

## **4 - Installation simplifiée**

Une fois le cadre photo sur pied, connectez le bloc d'alimentation secteur à l'arrière du produit (13 page 6) puis positionnez l'interrupteur Marche / Arrêt (8 page 6) sur **ON**.

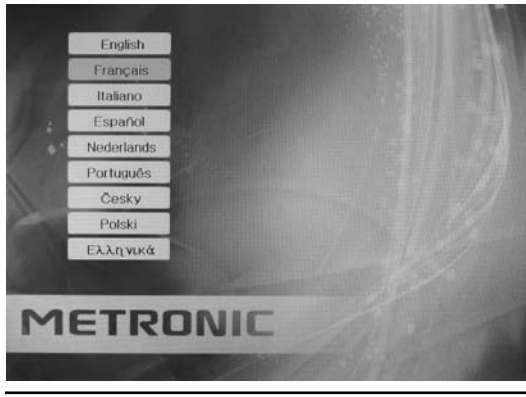

L'écran du cadre photo affiche un menu de sélection de langue. Choisissez la langue avec les touches  $\Box$  et  $\Box$  puis appuyez sur **ENTER**.

Le menu principal s'affiche alors. Le cadre photo est prêt à l'emploi. Vous pouvez maintenant afficher des photos, des diaporamas avec ou sans musique.

### **5 - Description du produit**

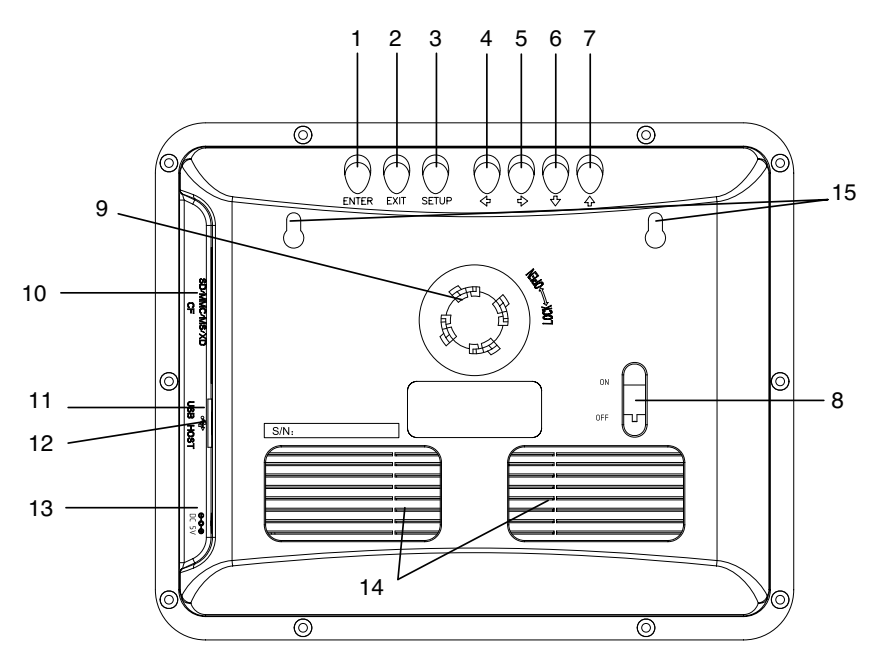

- □ Bouton **ENTER**. Pour confirmer une sélection dans les menus.
- ② Bouton **EXIT**. Pour sortir d'un menu ou retourner au menu précédent. Permet également de sortir du mode diaporama.
- □ Bouton **SETUP**. Affiche le menu principal.
- ④ Bouton ⇨ (Droite). Affiche un sous-menu dans le menu principal. Permet également de passer à la photo suivante en mode diaporama.
- ⑤ Bouton ⇦ (Gauche). Ferme un sous-menu ouvert dans le menu principal. Permet également d'afficher la photo précédente en mode diaporama.
- □ Bouton □ (Bas). Pour naviguer dans les menus.
- $\Box$  Bouton  $\Box$  (Haut). Pour naviguer dans les menus.
- □ Interrupteur Marche / Arrêt. Pour mettre l'appareil sous ou hors tension.
- ⑨ Zone de fixation du pied de support.
- ⑩ Lecteurs de cartes mémoire.
- ⑪ Port USB. Pour connecter une clef USB.
- ⑫ Port mini-USB. Pour transférer des photos de votre ordinateur à la mémoire interne de votre cadre photo numérique. Permet également d'utiliser le cadre photo comme un lecteur de carte mémoire pour ordinateur. Nécessite l'utilisation d'un câble USB mini-A mâle / A mâle.
- □ Connecteur d'alimentation secteur.
- □ Haut-parleurs.
- $\Box$  Supports de fixation murale.

## **6 - Description de la télécommande**

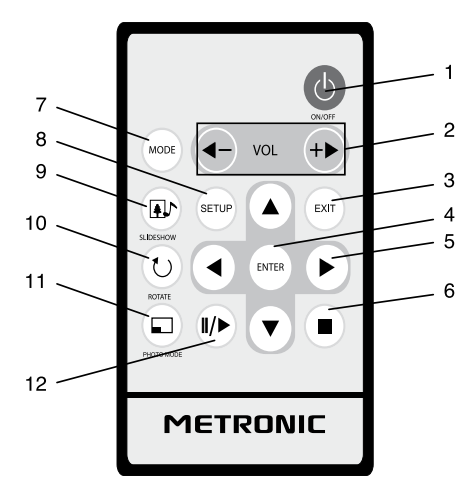

- $\Box$  Touche  $\Diamond$ . Permet de mettre en veille l'appareil ou de l'allumer.
- □ Touche **VOL+ / VOL-**. Permet de régler le volume sonore.
- ③ Touche **EXIT**. Pour sortir d'un menu ou retourner au menu précédent. Permet également de sortir du mode diaporama.
- □ Touche **ENTER**. Pour confirmer une sélection dans les menus.
- □ Touches de navigation □ / □ / □ / □. Pour naviguer dans les menus. Mêmes fonctions spécifiques que les boutons Haut, Bas, Gauche et Droite sur le panneau arrière du produit.
- □ Touche □ (STOP). Pour arrêter un diaporama.
- ⑦ Touche **MODE**. Permet d'accéder directement à l'écran de sélection des modes. Dans cet écran, un appui sur la touche permet de choisir l'icône du mode suivant.
- □ Touche **SETUP**. Affiche le menu principal.
- ⑨ Touche (**SLIDESHOW**). Permet de lancer directement un diaporama des photos présentes sur la carte mémoire ou la clef USB insérée.
- ⑩ Touche (**ROTATE**). Applique une rotation de 90° vers la droite à la photo sélectionnée.
- ⑪ Touche (**PHOTO MODE**). Permet de régler directement le paramètre d'affichage (Auto, Plein écran ou Zoom).
- ⑫ Touche ❘❘ / ► (**PLAY/PAUSE**). Permet de mettre en pause un diaporama. En appuyant de nouveau sur la touche, le diaporama reprend.

## **7- Choisir le mode : Photo, Musique ou Horloge**

# **FR**

Il y a deux façons de changer de mode :

• Dans le menu principal, sélectionnez l'icône du mode avec les touches **MODE** ou ◄ et ►, et appuyez sur **ENTER**.

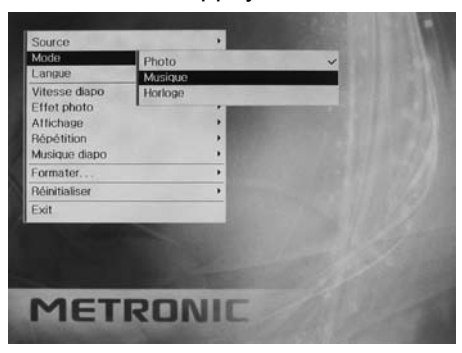

• Vous pouvez aussi passer directement à un autre mode en appuyant sur la touche **SETUP**, en sélectionnant la ligne **Mode**, puis appuyez sur la touche □ pour faire apparaître les modes. Puis sélectionnez le mode avec les touches  $\Box$  ou  $\Box$  et validez avec la touche **ENTER**.

## **8 - Afficher des photos**

Dans le menu principal, sélectionnez l'icône **Photo** avec les touches **MODE** ou ◄ et ► et appuyez sur **ENTER**.

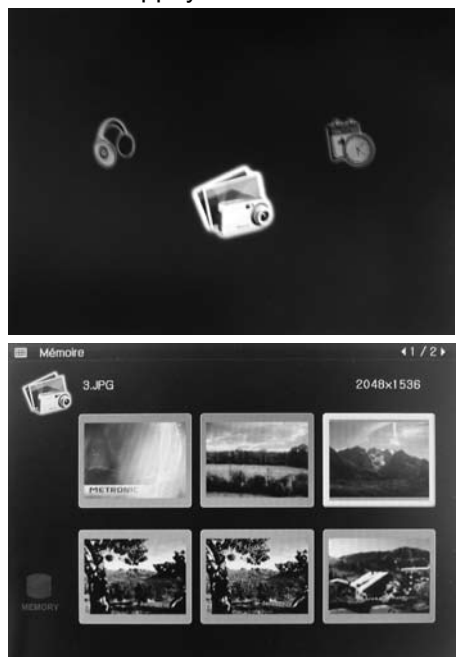

Une mosaïque (6 photos par écran) des photos contenues dans la carte mémoire ou la clef USB insérée s'affiche. La première photo est sélectionnée par défaut (encadrée de blanc). Le nom du support mémoire sélectionné est affiché en haut à gauche et sous forme d'icône en bas à gauche.

*Note : Si aucune photo n'est présente sur la carte, la clef USB ou la mémoire interne, la mosaïque sera vide avec le message «Pas de photo» en rouge.*

#### **• Afficher une photo**

Sélectionnez la photo à afficher en naviguant dans la mosaïque avec les touches  $\Box$  /  $\Box$  /  $\Box$  puis appuyez sur le bouton **ENTER**. Vous pouvez afficher la photo suivante en appuyant sur le bouton ►, la précédente en appuyant sur le bouton ◄.

*Note : Lorsque le produit s'allume, un diaporama de l'ensemble des photos présentes sur le support mémoire est automatiquement affiché.*

Pour revenir à la mosaïque, appuyez sur la touche **EXIT**.

Pour information, il peut arriver que certaines images JPEG sur internet soient au format JPEG progressif. Ces images ne seront pas affichées par le cadre photo numérique. Les photos JPEG issues d'un appareil photo numérique sont 100% compatibles avec le cadre photo numérique.

#### **• Options d'affichage**

Pour accéder aux options d'affichage, appuyez sur la touche **SETUP** puis sélectionnez le paramètre à régler avec la touche □ puis appuyez sur la touche □ pour voir les options. Pour choisir un paramètre, sélectionnez-le avec  $la$  touche  $\Box$  ou  $\Box$  puis appuyez sur **ENTER**.

- **Vitesse diapo** : Pour régler la vitesse du diaporama : **Rapide** (une image affichée durant 2 secondes), **Normal** (une image affichée durant 10 secondes), **Lent** (une image affichée durant 25 secondes).
- **Effet photo** : Pour choisir un effet de couleur sur les photos : **Couleur** (aucun traitement), **Noir et blanc** (images en noir et blanc), **Sépia** (images en sépia).
- **Affichage** : Pour choisir le mode d'affichage des images : **Auto** (le format original de l'image est respecté), **Plein écran** (les dimensions de l'image sont déformées si nécessaire pour s'adapter à celles de l'écran), **Zoom** (l'image est agrandie pour un affichage sur tout l'écran – les proportions de l'image sont conservée).

*Note : Il est possible de changer le mode d'affichage en appuyant successivement sur la touche (PHOTO MODE).*

#### **• Faire pivoter une photo**

Sélectionnez la photo à faire pivoter comme indiquer au paragraphe précédent (Afficher une photo). Une fois la photo affichée, appuyez sur la touche  $\circlearrowright$ (**ROTATE**) pour appliquer une rotation de 90° (un quart de tour vers la droite).

#### **9 - Ecouter de la musique**

Dans le menu principal, sélectionnez l'icône Musique avec les touches **MODE** ou ◄ et ► et appuyez sur **ENTER**.

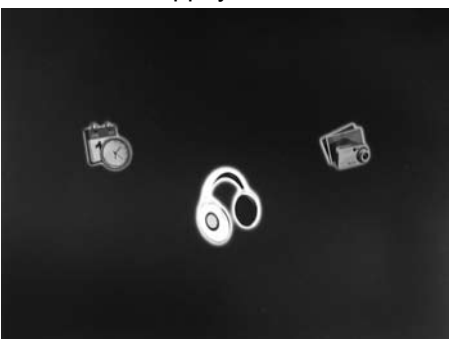

Une liste des musiques contenues dans la carte mémoire ou la clef USB insérée s'affiche. La première musique est sélectionnée par défaut.

Le nom du support mémoire sélectionné est affiché en haut à gauche et sous forme d'icône en bas à gauche.

*Note : Si aucune musique n'est présente sur la carte, la clef USB ou la mémoire interne, la liste sera vide avec le message «Pas de musique» en rouge.*

#### **• Ecouter une musique**

Sélectionnez la musique que vous souhaitez écouter avec les touches  $\Box$  ou □ puis appuyez sur la touche □□/□. La musique est alors lue (l'icône □ est affiché à gauche en face de la musique dans la liste).

Une fois la chanson terminée, le cadre photo passera automatiquement à la chanson suivante dans la liste. La lecture reprendra au début de la liste lorsque toutes les chansons de la liste auront été lues.

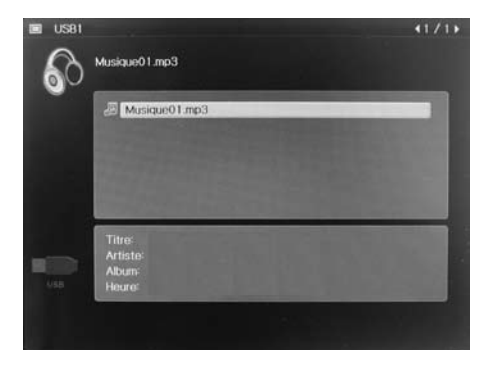

Vous pouvez à tout moment passer à une chanson suivante avec les touches □ ou □. La nouvelle chanson sélectionnée sera alors automatiquement lue.

Pour arrêter la lecture, appuyez sur la touche **STOP**.

#### **• Option de lecture**

Pour régler le mode de répétition des musiques, appuyez sur la touche **SETUP**.

Sélectionnez la ligne **Répétition** avec la touche □ puis appuyez sur la touche ► pour voir les options. Vous pouvez régler le mode de répétition sur **Aucun**, **Un** (répète la chanson sélectionnée uniquement) ou **Tous** (répète la liste).

Pour choisir un mode, sélectionnez-le avec la touche  $\Box$  ou  $\Box$  puis appuyez sur **ENTER**.

# **10 - Afficher un diaporama**

Dans le menu **Photo**, sélectionnez une image comme point de départ de votre diaporama puis appuyez sur la touche **SLIDESHOW**.

Appuyez sur la touche **STOP** pour arrêter le diaporama et revenir à la mosaïque.

#### **• Musique d'accompagnement du diaporama**

Par défaut, vos diaporamas seront automatiquement accompagnés des musiques présentes sur le même support mémoire que vos photos.

Pour désactiver l'accompagnement musical, appuyez sur la touche **SETUP**, sélectionnez la ligne **Musique diapo** avec la touche □ puis appuyez sur la touche □, sélectionnez **Désactivé** avec la touche □ et appuyez sur **ENTER** pour valider le nouveau réglage.

# **11 - Régler la date et l'heure**

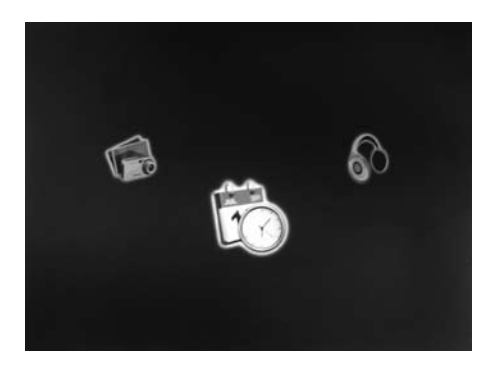

Dans le menu principal, sélectionnez l'icône **Horloge** avec les touches **MODE** ou □ et □ et appuyez sur **ENTER**.

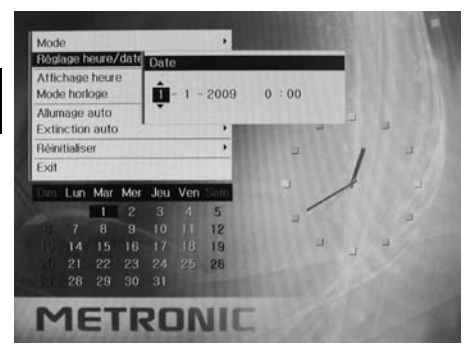

Pour régler l'heure et la date, appuyez sur la touche **SETUP**, puis sélectionnez la ligne **Réglage heure/date** avec la touche  $\Box$  puis appuyez sur la touche ► pour afficher la bannière de réglage.

Réglez d'abord la date (sélectionnée par défaut) avec les touches  $\Box$  ou  $\Box$ . Passez au réglage du mois avec la touche □ puis aiustez avec les tou $ches \sqcap ou \sqcap$ 

Passez au réglage de l'année avec la touche □ puis ajustez avec les touches  $\Box$  ou  $\Box$ .

Passez au réglage de l'heure avec la touche □ puis ajustez avec les touches  $\Box$  ou  $\Box$ .

Enfin passez au réglage des minutes avec la touche □ puis ajustez avec les touches  $\sqcap$  ou  $\sqcap$ .

Appuyez sur **ENTER** pour valider les réglages.

L'heure et la date seront gardées en mémoire grâce à une pile intégrée. Vous pouvez donc éteindre et rallumer avec la touche **marche/arrêt** de la télécommande ou l'interrupteur en face arrière ainsi que déconnecter le cadre du secteur, sans perdre l'heure.

#### **• Options d'affichage**

Pour accéder aux options d'affichage, appuyez sur la touche **SETUP** puis sélectionnez le paramètre à régler avec la touche  $\Box$  puis appuyez sur la touche ► pour voir les options. Pour choisir un paramètre, sélectionnez-le avec la touche  $\Box$  ou  $\Box$  puis appuyez sur **ENTER**.

- **Affichage heure** : Pour activer ou désactiver l'affichage de l'heure sur les diaporamas.
- **Mode horloge** : Pour choisir le mode d'affichage de l'horloge : **Calendrier**
- **+ Horloge** (par défaut), **Horloge (chiffres)**, **Horloge (aiguilles)**.

# **12 - Allumage et extinction automatique**

• La fonction **Allumage auto** permet de régler l'heure à laquelle vous souhaitez que votre cadre photo numérique s'allume automatiquement. Par exemple, lorsque vous rentrez chez vous après une journée de travail.

En mode **Horloge**, appuyez sur la touche **SETUP** puis sélectionnez la ligne **Allumage auto** et appuyez sur la touche □ pour régler le paramètre. Activez la fonction en appuyant sur la touche □. **Activé** est sélectionné. Appuyez sur la touche □ puis réglez l'heure d'allumage avec les touches □ ou  $\Box$ 

Appuyez sur la touche  $\Box$  puis réglez les minutes avec les touches  $\Box$  ou  $\Box$ . Appuyez sur **ENTER** pour valider le réglage. Vous pouvez dès lors mettre le cadre photo numérique en veille au moyen de la télécommande (touche  $\Diamond$ ).

• La fonction **Extinction auto** permet de régler l'heure à laquelle le cadre photo numérique se mettra automatiquement en veille.

En mode **Horloge**, appuyez sur la touche **SETUP** puis sélectionnez la ligne **Extinction auto** et appuyez sur la touche □ pour régler le paramètre.

Activez la fonction en appuyant sur la touche □. **Activé** est sélectionné. Appuyez sur la touche  $\Box$  puis réglez l'heure d'extinction avec les touches  $\Box$  $\overline{O}$ u  $\overline{O}$ .

Appuyez sur la touche  $\Box$  puis réglez les minutes avec les touches  $\Box$  ou  $\Box$ . Appuyez sur **ENTER** pour valider le réglage puis **EXIT** pour quitter le menu.

# **13 - Réinitialiser**

La réinitialisation usine peut être utile si vous modifier les paramètres de votre cadre photo numérique et que certaines fonctions ne marchent plus. En réinitialisant le cadre photo numérique, vous revenez dans une configuration identique à celle du produit neuf.

Les photos que vous aurez sauvegardées sur la mémoire interne ne seront pas supprimées. Si vous souhaitez les supprimer, vous devrez les supprimer manuellement au moyen de la fonction **Formater**..., comme expliqué au paragraphe suivant.

Pour réinitialiser :

- Appuyez sur la touche **SETUP** (quelque soit le mode)
- Sélectionnez la ligne **Réinitialiser**
- Appuyez sur la touche ►.
- Confirmez en appuyant sur la touche **ENTER**.

Les paramètres usine sont restaurés.

# **14 - Formater la mémoire interne**

Cette option permet de vider la mémoire interne de son contenu.

- En mode **Photo**, appuyez sur la touche **SETUP,**
- Sélectionnez la ligne **Source**,
- Appuyez sur la touche  $\Box$ .

**FR**

- Sélectionnez **Mémoire** et appuyez sur **ENTER**.
- Appuyez sur la touche  $\Box$  pour revenir au menu principal.
- Sélectionnez la ligne **Formater...** avec la touche **D**
- Appuyez deux fois sur la touche ►,
- Confirmez en appuyant sur la touche **ENTER**.

La mémoire interne est désormais vierge. Vous effacez définitivement les photos disponibles en sortie d'usine.

*Note : il est également possible de vider la mémoire interne à partir d'un ordinateur.*

# **15 - Mémoire interne / connexion à un ordinateur**

Le cadre photo numérique possède une mémoire interne (128 Mo). Six photos sont présentes par défaut en sortie d'usine.

#### **Il est compatible avec les systèmes MAC OSX® et Windows® (2000/XP/Vista).**

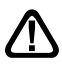

#### **La procédure ci-dessous doit être respectée :**

- •Positionnez l'interrupteur **Marche/Arrêt** sur **OFF**.
- •Branchez le bloc d'alimentation sur le cadre (13 page 6) puis sur le secteur.
- Connectez le port mini-USB (12 page 6) au port USB de votre ordinateur au moyen du câble fourni.
- •Positionnez l'interrupteur **Marche/Arrêt** sur **ON**.

L'ordinateur reconnaîtra automatiquement le cadre photo numérique comme un lecteur de carte mémoire. Le cadre photo numérique affiche alors «USB connecté» à l'écran.

Trois nouveaux lecteurs seront alors visibles :

• Deux lecteurs correspondants aux deux lecteurs de cartes; vous avez alors accès au contenu des cartes mémoires depuis votre ordinateur et vous pouvez modifier leur contenu, si vous avez inséré une carte.

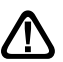

Vous n'aurez pas accès à une éventuelle clef USB connectée au cadre photo numérique lors de cette étape.

• Un lecteur correspondant à la mémoire interne.

Pour copier des photos dans la mémoire interne du cadre photo numérique, sélectionnez les images à copier sur votre ordinateur puis glissez-les dans le lecteur correspondant à la mémoire interne.

*Note : Une fois vos photos transférées, double-cliquez sur l'icône*  $\bullet$  qui se *trouve en bas à droite de votre écran, puis sélectionnez le Périphérique de stockage de masse USB qui correspond à votre cadre photo numérique. Cliquez ensuite sur «Arrêter» puis confirmez en cliquant sur OK. Vous pouvez désormais déconnecter le cadre photo numérique de l'ordinateur.*

# ASSISTANCE ET CONSEILS

Malgré le soin que nous avons apporté à la conception de nos produits et à la réalisation de cette notice, vous avez peut-être rencontré des difficultés.

N'hésitez pas à nous contacter, nos spécialistes sont à votre disposition pour vous conseiller :

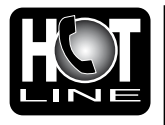

Assistance technique : **0892 350 315\***

\*Prix d'appel : 0,34  $\epsilon$  TTC la minute depuis un poste fixe. du lundi au vendredi de 9h à 12h / 14h à 19h et le samedi de 9h30 à 12h30 / 14h à 18h (sauf Juillet et Août)

Vous pouvez également nous envoyer un courrier électronique à l'adresse suivante : hotline@metronic.com

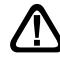

**IMPORTANT** : dans la partie objet de votre message, veillez à faire apparaître le mot METRONIC.

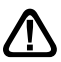

Munissez-vous des informations suivantes **avant tout appel** :

• Produit : Cadre photo numérique **(475525)**

# **METRONIC**

# CERTIFICAT DE **GARANTIE**

Le Cadre photo numérique est garanti un an pièces et main d'œuvre. En cas de panne, les frais de transport aller sont à la charge du client, les frais de port retour à notre charge.

Pour être valable, le bon de garantie doit être dûment complété et retourné accompagné de la photocopie de la facture ou du ticket de caisse.

Réf. du matériel : Cadre photo numérique **(475525)** Date d'achat :

> A renvoyer à SAV Metronic, BP 56, La Tombe, 37320 ESVRES SUR INDRE, FRANCE

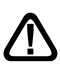

**N'envoyez jamais d'appareil sans avoir au préalable obtenu un accord de retour.**

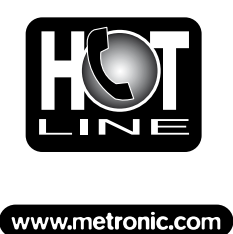

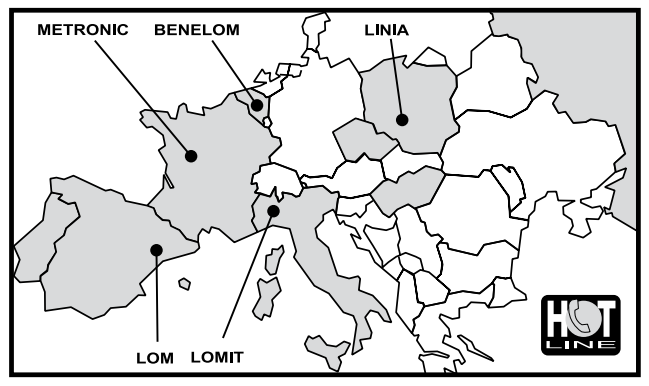

**FRANCE** assistance technique : 0892 350 315<br>prix d'appel 0,34€ TTC / min depuis un poste fixe<br>**BENELUX +**32 (0)4 264 86 68 / **ITALIA +**39 (0)2 94 94 36 91<br>**ESPAÑA +**34 (0) 93 865 22 38 / **PORTUGAL +**34 (0) 93 865 22 38<br>**P** 

# **METRONIC**

100 Rue Gilles de Gennes Node Park Touraine 37 310 TAUXIGNY FRANCE

www.metronic.com

Produit fabriqué en Asie.